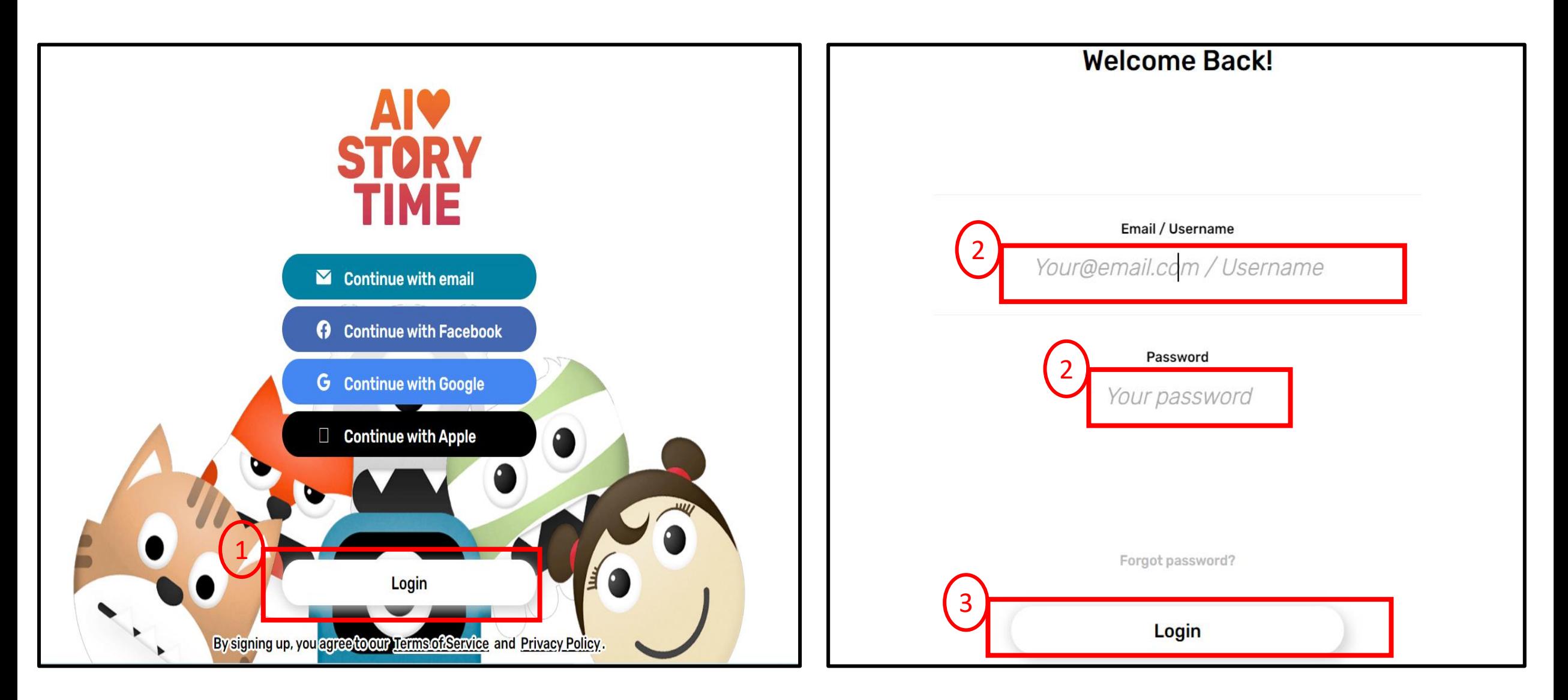

1\_Click login

2\_Enter your child's assigned username & password 3\_Click login

## $\mathcal{L}_{+}$

**Today's Story** 

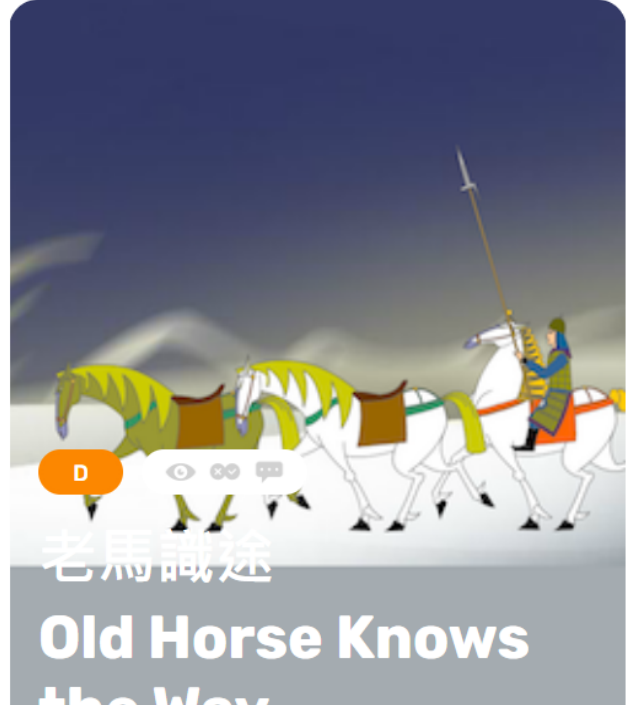

## **Recently Uploaded**

20

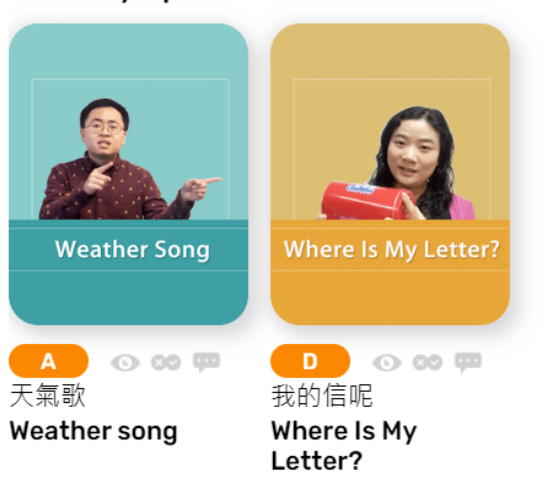

 $\rightarrow$ 

102

£

## Continue watching

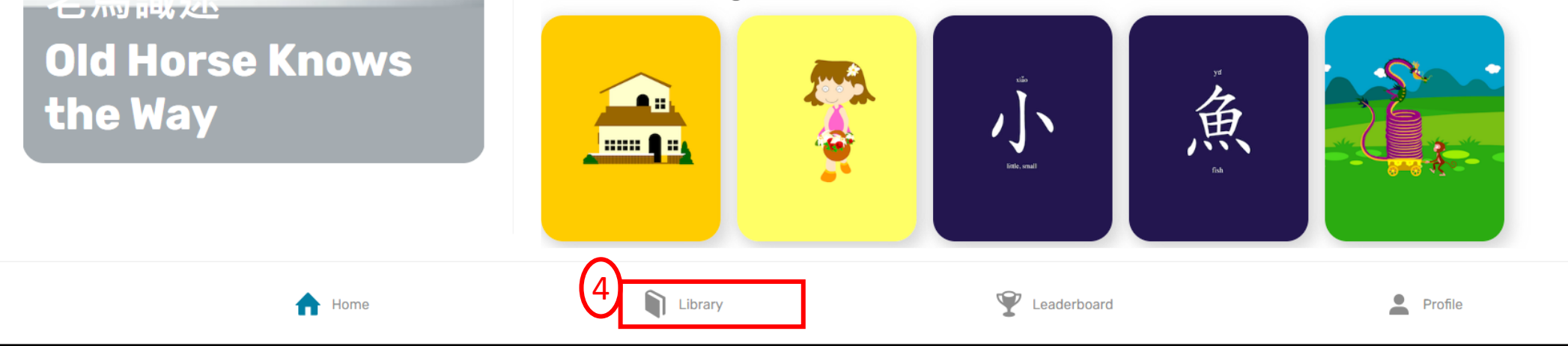

## 4\_ Click Library

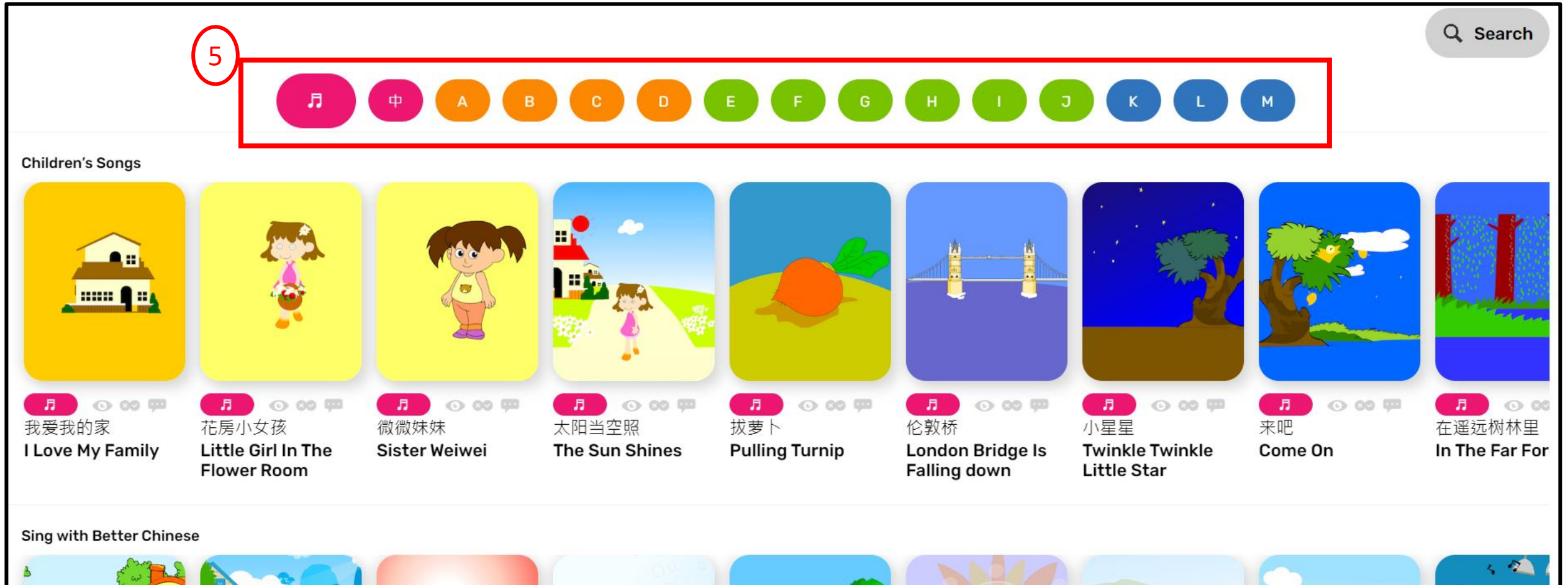

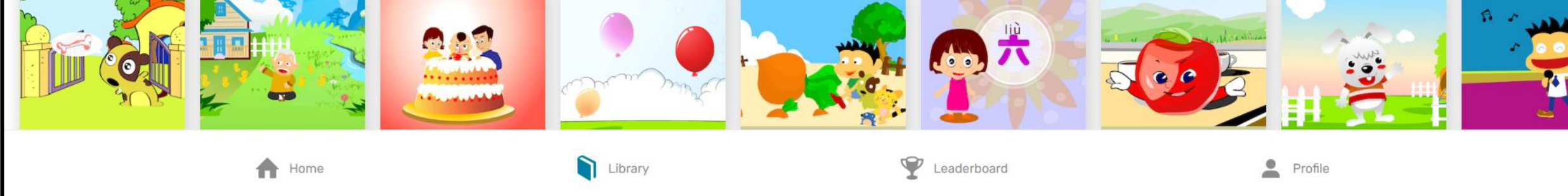

5\_Click to listen song & story etc.

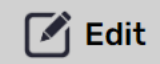

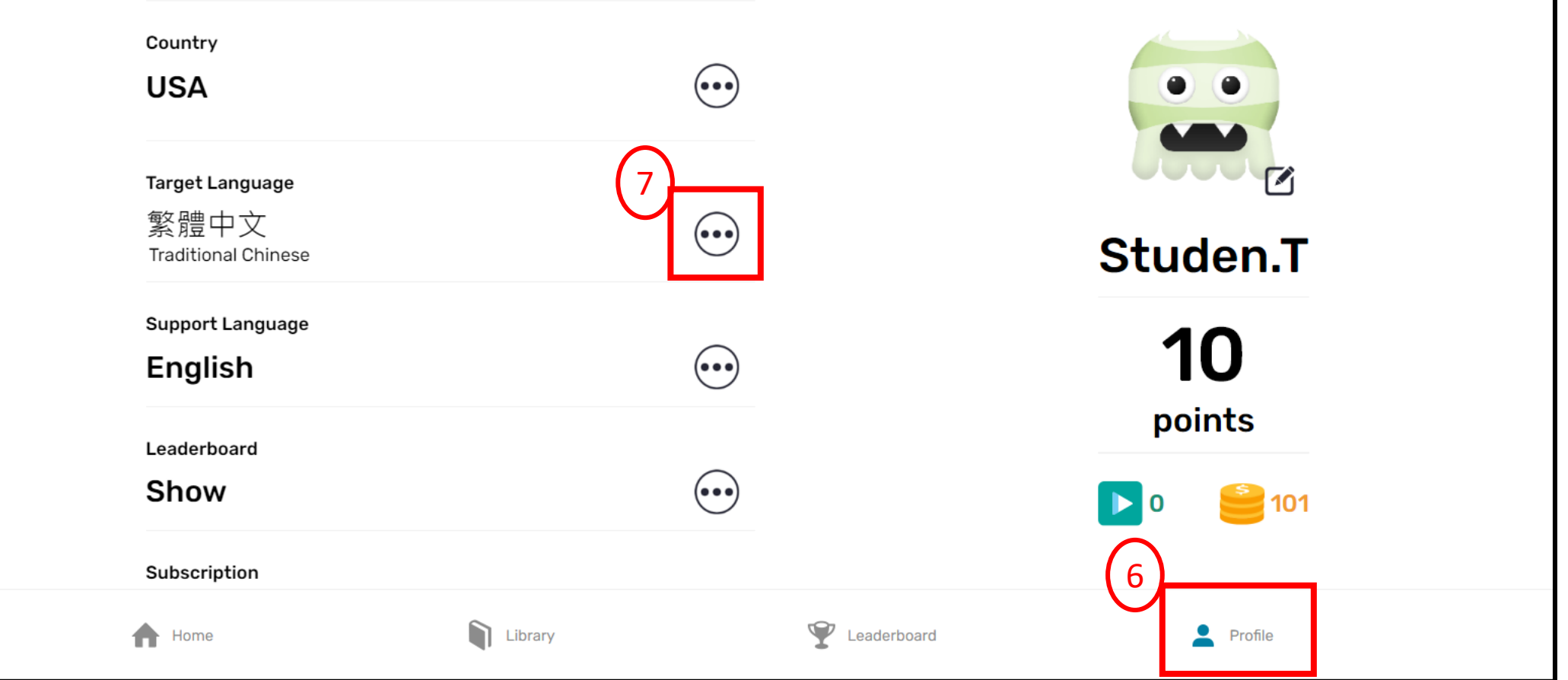

6\_Click Profile to change the target language 7\_Click the 3 dots to select target language

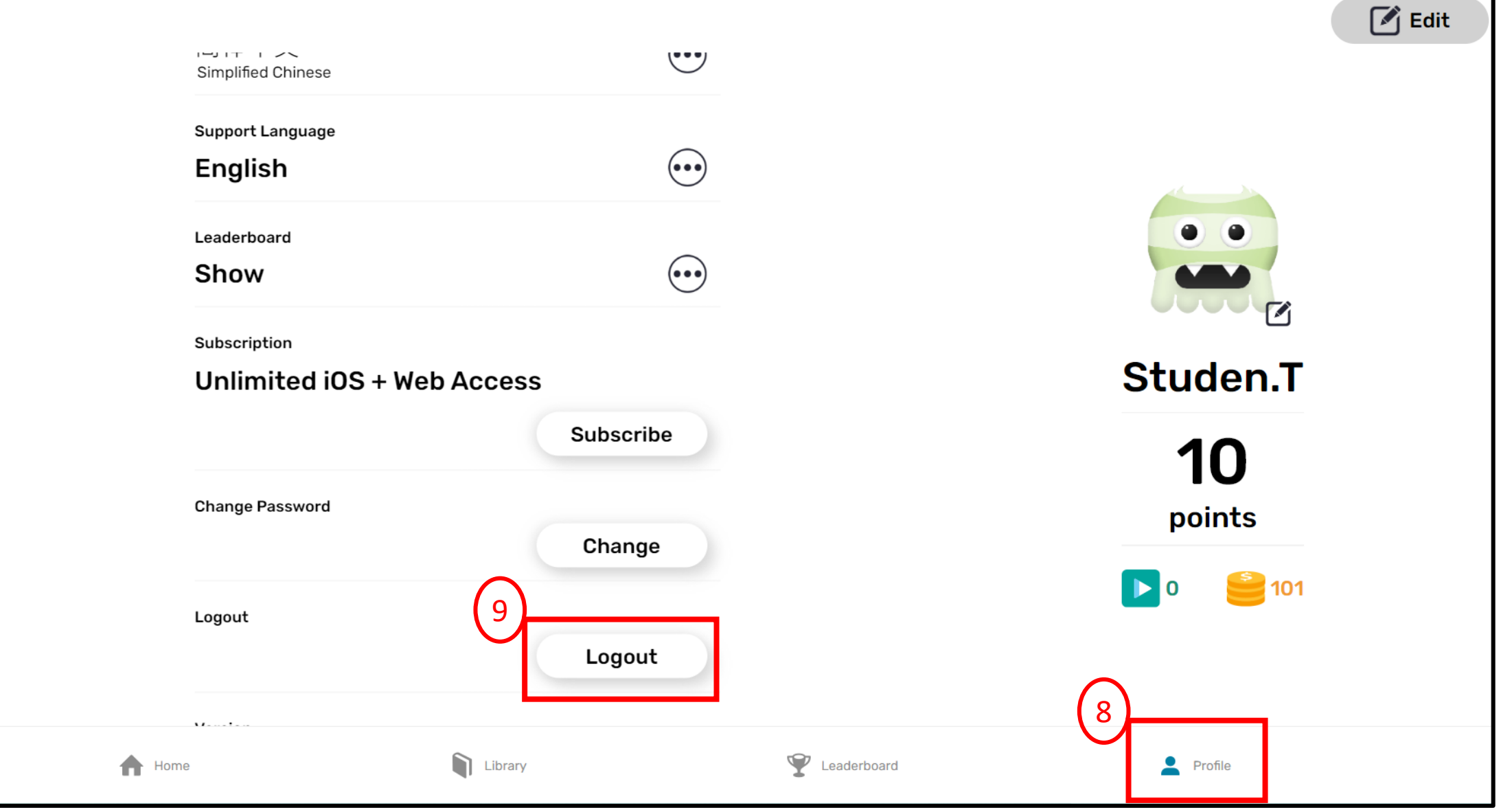

8\_Click Profile & pull down to logout

9\_ Click logout